## PHP programski jezik

PHP je skript programski jezik opšte namene. Prvobitno je dizajniran kao jezik za kreiranje dinamičkih web strana. Omogućava brzo procesiranje i učitavanje strana, jednostavan je za razumevanje i korišćenje i izvršava se na skoro svim operativnim sistemima. PHP se procesira od strane web servera i generiše XHTML kod ili neki drugi izlaz koji web čitači mogu da prepoznaju i interpretiraju.

Da biste mogli da kreirate interaktivne web strane i da izvršavate PHP programe, neophodno je da imate pristup nekom serveru koji podržava PHP.

Međutim, često je u toku kreiranja nekog interaktivnog web sajta pomoću PHP-a, veoma nepraktično da svaki put kada napravite neku PHP stranu, morate da je prebacite na udaljeni server kako biste je istestirali. Zbog toga se preporučuje da PHP instalirate lokalno, na svoj računar.

Neki operativni sistemi, kao što su Linux i mnoge verzije Unix-a, sada se isporučuju sa već instalranim PHP-om. Kod drugih operativnih sistema, kao što su Windows ili Mac OSX, morate to da uradite sami.

Binarni paket sa instalacijom PHP-a se nalazi na adresi http://www.php.net/downloads.php. U okviru datoteke koje preuzmete nalazi se i uputstvo za instalaciju.

Na primer, za Windows XP operativni sistem neophodno je uraditi sledeće:

- 1. instalirati neki web server (Apache ili Microsoftov Internet Information Server – IIS)
- 2. instalirati PHP
- 3. instalaciju PHP-a povezati sa serverom

Na gore pomenutoj adresi za preuzimanje instalacije PHP-a nalazi se nekoliko fajlova. Jedan od njih se naziva installer.exe. Ukoliko preuzmete ovaj fajl, njegovim pokretanjem će biti instaliran PHP i automatski podešeni neki od web servera. Drugi način instalacije je pomoću .zip fajla sa iste adrese, ali tada morate sami da podešavate i web server. Kompletno uputstvo za instalaciju je sastavni deo ovog fajla.

## Dodavanje PHP naredbi na HTML stranu

PHP naredbe se nalaze unutar same web strane. Kod se kombinuje sa HTML tagovima. Ukoliko neka strana ima u sebi PHP skript, trebalo bi da bude snimljena sa ekstenzijom .php, kako bi web server imao informaciju da se unutar strane nalazi php kod koji treba da se procesira.

PHP kod se dodaje na stranu korišćenjem specijalnih, PHP tagova.

 <?php . . . PHP naredbe . . . ?>

Ponekad je moguće koristiti skraćenu verziju PHP tagova, <? i ?>. Njihova upotreba neznatno olakšava pisanje koda, meñutim treba ih izbegavati obzirom da njihovo korišćenje nije omogućeno na svakom serveru.

Svaka naredba u PHP sekciji mora da se završava sa ;. Sve naredbe izmeñu PHP tagova se prosleđuju PHP procesoru od strane web servera. Nakon procesirania, PHP sekcija se odbacuje. Ukoliko je rezultat izvršavanje PHP koda neki izlaz, taj izlaz se vraća web serveru, koji ga zatim šalje zajedno sa HTML stranom do web čitača. Web čitač ne vidi PHP sekciju, već samo izlaz koji je rezultat izvršavanja te sekcije koda.

Pogledajte sledeći primer:

 <?php echo "This line is brought to you by PHP"; ?>

Kada web server dobije fajl sa ekstenzijom .php, on traži na strani PHP tagove. Kada ih pronađe, izvršava echo naredbu i web čitaču šalje samo rezultat tog izvršavanja, u ovom slučaju tekst "This line is brought to you by PHP".

Na jednoj strani moguće je ubaciti nekoliko sekcija PHP koda, i to na različite načine, kao u sledećem primeru:

 $<$ html $>$  $<$ head $>$ <title>A Web Page</title> </head>  $$  $\langle D \rangle$ <?php echo "This is a basic PHP document";?> </p>  $\langle D \rangle$ <?print "PHP is fun!";?> </p>  $\langle p \rangle$ <script language="php"> \$myvar = "Hello World"; echo \$myvar; </script>  $<$ /p> </body> </html>

U prethodnom HTML dokumentu se nalaze tri sekcije PHP koda. Svaka od njih koristi različite tagove kako bi označila početak i kraj sekcije.

## Prikazivanje teksta

PHP ima dve osnovne naredbe za prikazivanje teksta u web čitaču: echo i print. Obe funkcionišu veoma slično, s tom razlikom što naredba print pruža više mogućnosti. O ovome će biti više reči kasnije. Za sada ćemo ih posmatrati na isti način.

Sintaksa naredbe echo je: echo tekst1,tekst2,tekst3, . . .;

Argumenti tekst1, tekst2 i ostali mogu biti brojevi ili stringovi. Ukoliko je u pitanju string, tada je neophodno da ga navedete unutar jednostrukih ili dvostrukih navodnika.

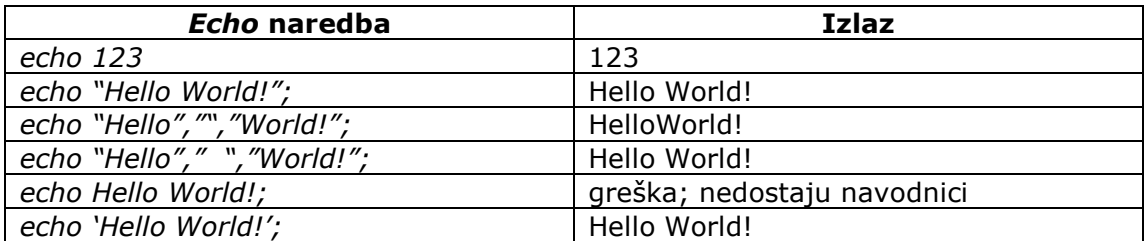

Obzirom da se rezultat izvršavanja PHP naredbi šalje web čitaču, moguće je u tekst koji treba da bude prikazan ubaciti i HTML tagove, kako bi tekst bio formatiran na odgovarajući način nakon što ga web čitač prikaže.

Na primer,

echo "Jedan deo ovog <b>teksta</b> ce biti podebljan";

Slično, unutar echo naredbe moguće je koristiti i oznake specijalnih karaktera, kao što je na primer oznaka za novi red \n. Međutim, ovde treba imati na umu kakav će biti krajnji efekat. Naredba

 echo "PHP \n programiranje" će kao rezultat izvršavanja da vrati dve linije teksta PHP programiranje

Međutim, kada se ove dve linije proslede web čitaču, biće prikazan u jednom redu. Da bi u web čitaču neki tekst bio prikazan u dva reda, potrebno je koristiti HTML oznaku <br> umesto \n.

## Komentarisanje koda

Komentari u PHP-u mogu biti definisani na jedan od sledećih načina: // - jednolinijski komentar # - jednolinijski komentar /\* ... \*/ - višelinijski komentar

Na primer,

```
<html><head> <title>Komentari</title> 
</head> 

\langle D \rangle<?php 
# Jednostavan komentar
echo "Komentari"; // komentar se odnosi na jednu naredbu 
/* naziv: komentari.php 
  autor: IT 
  datum: 01.01.2010. 
*/
?>
</p> 
</body> 
</html>
```